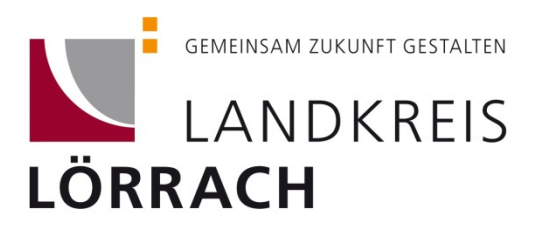

## **Kleindenkmale im Geoportal des Landkreises**

- im Bürger-Geoportal befindet sich nur eine repräsentative Auswahl der Kleindenkmale (KDM) des Landkreises Lörrach
- der genaue Standort des jeweiligen KDM ist auf der Karte eingetragen
- zum KDM gibt es eine kurze Beschreibung und ein Foto
- die ausführlichen Erfassungsbögen zu den KDM im Geoportal und zu vielen weiteren KDM im Landkreis sind im Kreisarchiv in den Ortsdossiers zu finden

## **Wie finde ich die Kleindenkmale im Geoportal?**

- 1. Schritt: www.loerrach-landkreis.de
- $\mathcal{L}(\mathcal{L})$

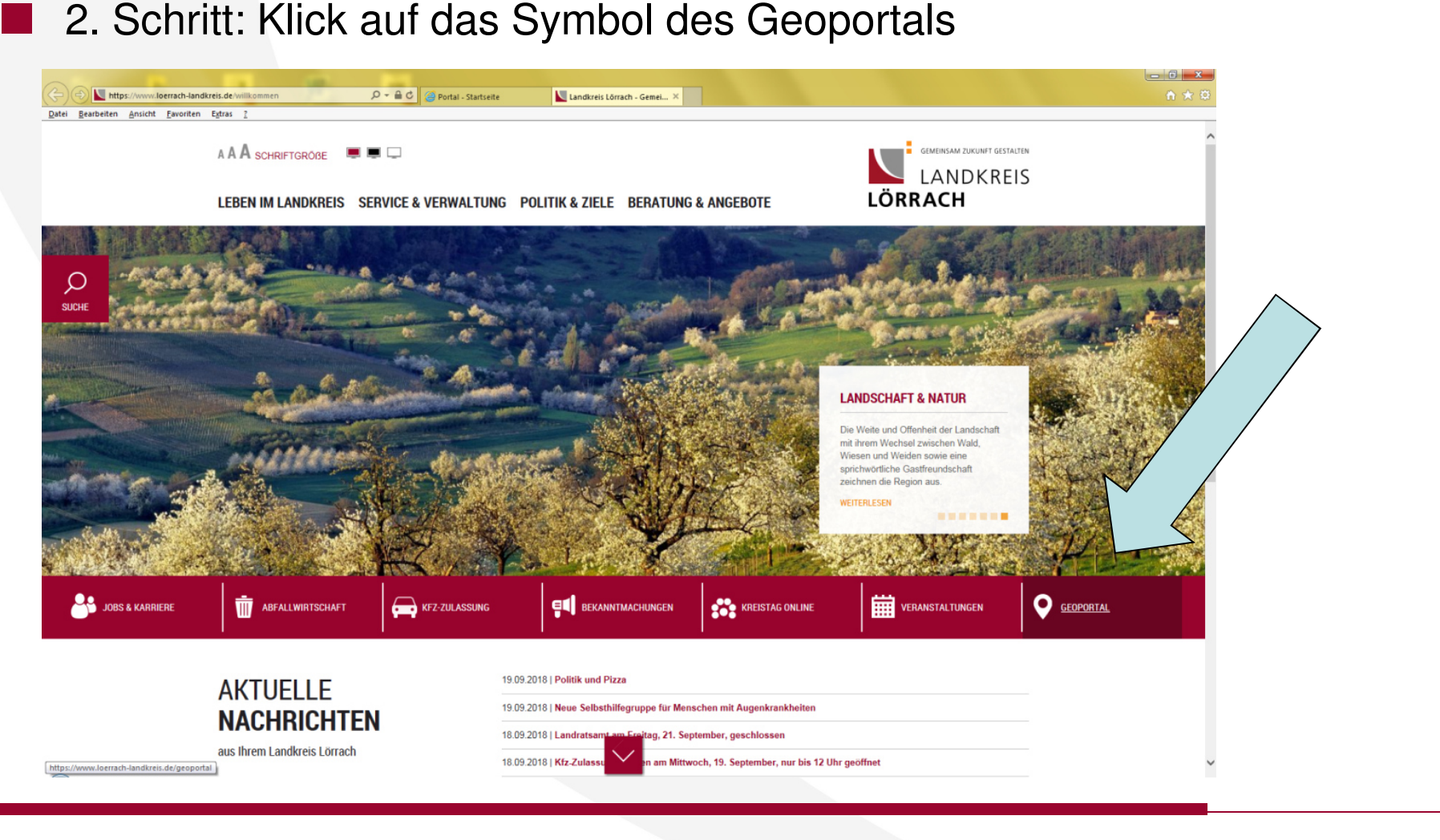

## **Wie finde ich die Kleindenkmale im Geoportal?**

## 3. Schritt: Klick auf das Bild "Kleindenkmale"

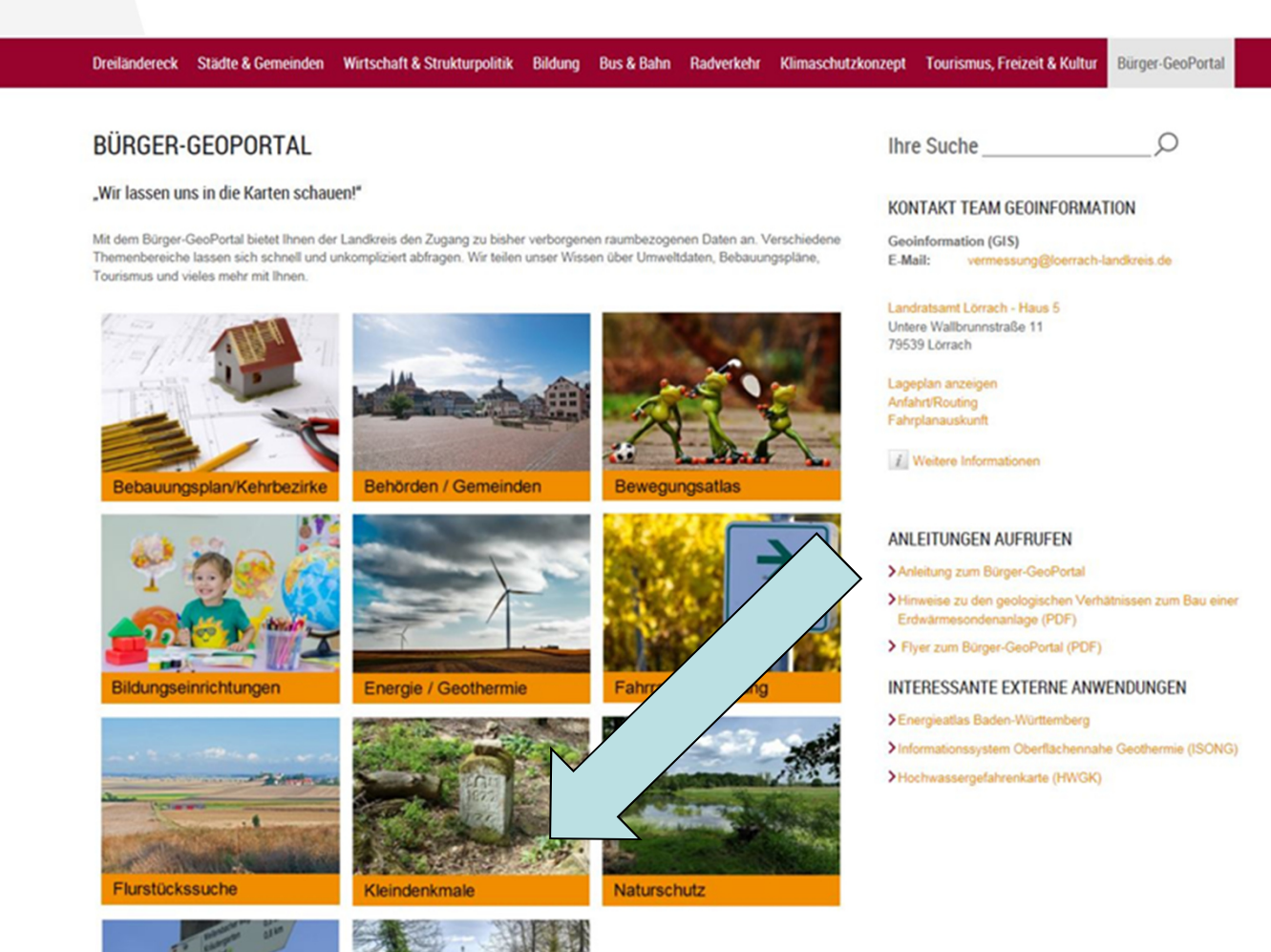

26.02.2020

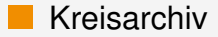

- Die Karte lässt sich bewegen und verschieben, indem man die Maustaste gedrückt hält, um zur gewünschten Region zu navigieren (mit + zoomt man hinein)
- ing<br>Ma Im Suchfeld lässt sich auch direkt nach Orten oder Begriffen suchen (zum Beispiel "Grenzstein"). Die Treffer werden auf der Karte angezeigt

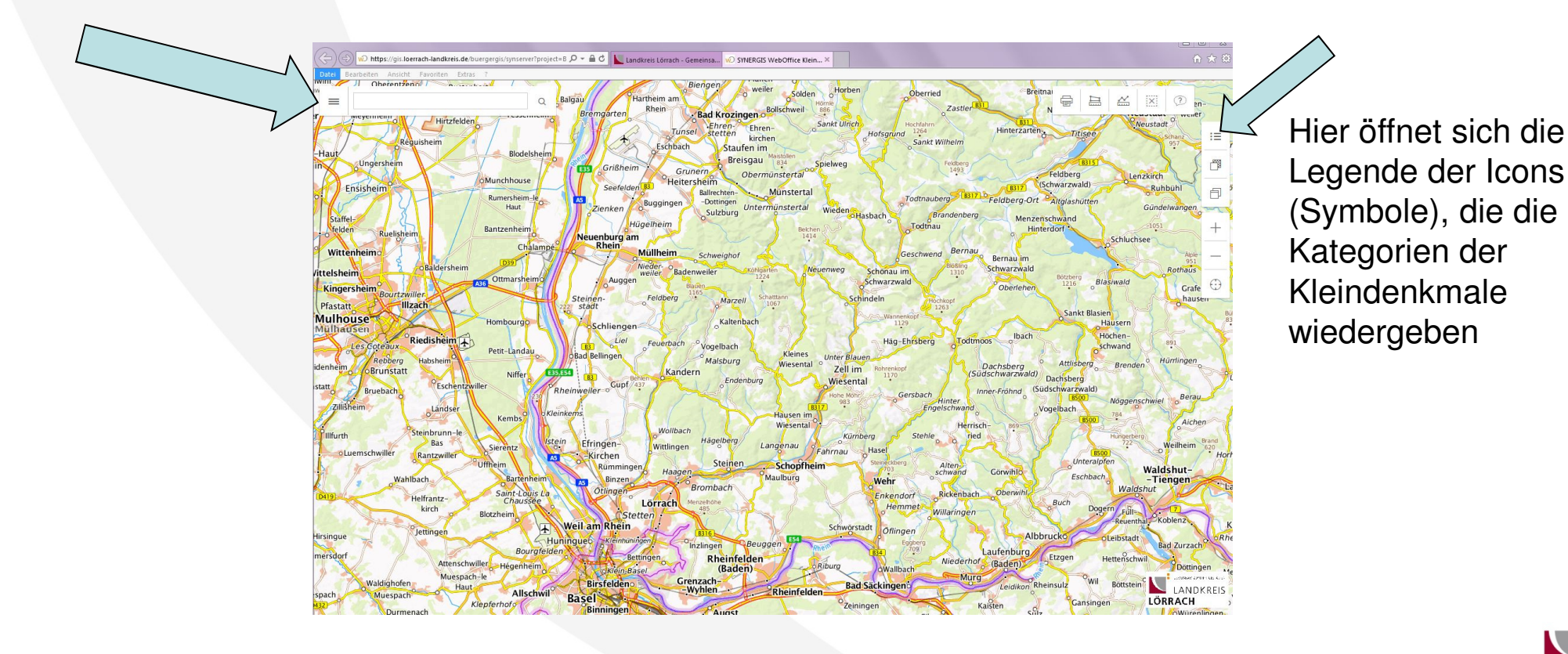

- ing.<br>Ma Beispiel: Bei der Suche nach "Neuenweg" erscheint diese Ansicht
- **The Second Second**  Es erscheint eine Auflistung der Kleindenkmale in Neuenweg sowie die Icons, die Aufschluss über den Standort und die KDM-Kategorie geben
- Die Icons für Kleindenkmale (gelbe Symbole) lassen sich in der Karte anklicken

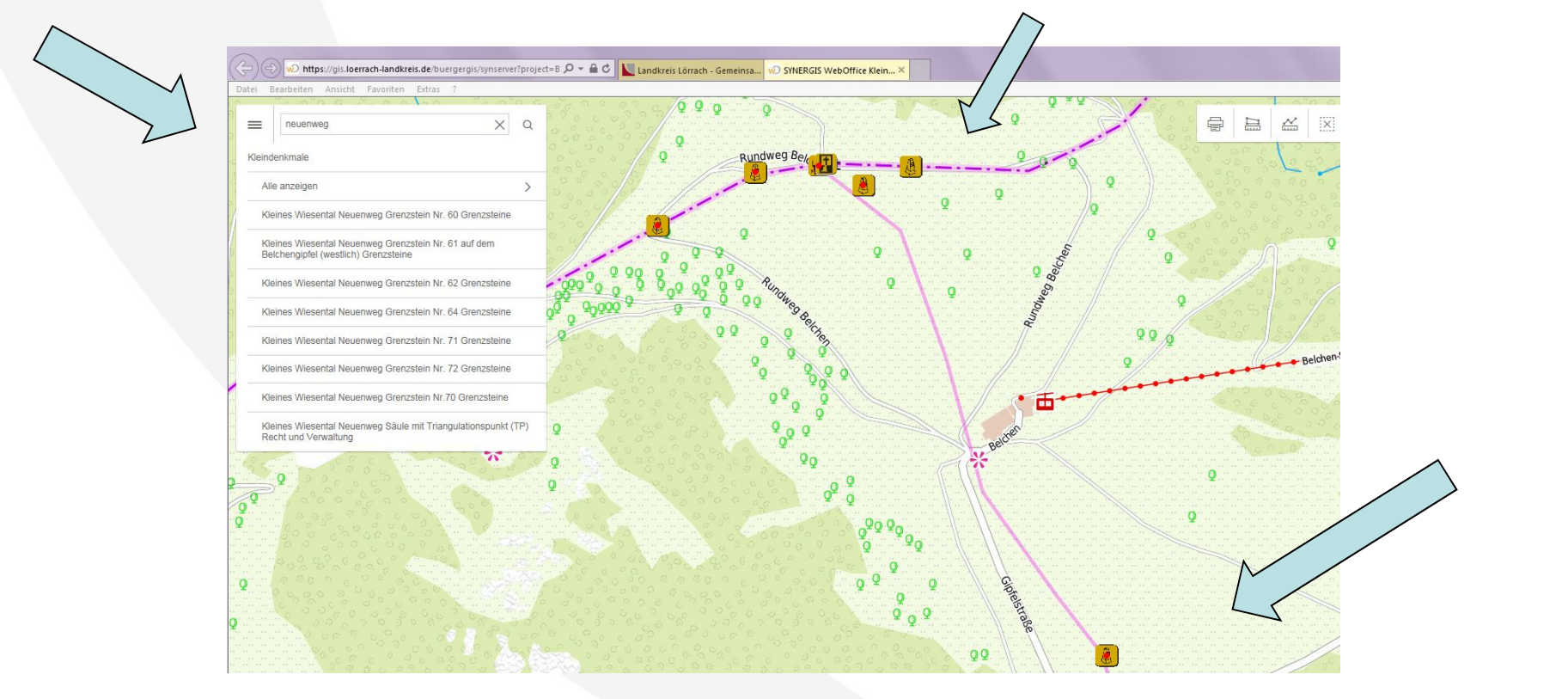

 Beim Klick auf ein beliebiges Icon (gelbes Symbol) erhält man ein Foto und weiterführende Informationen zu dem Kleindenkmal

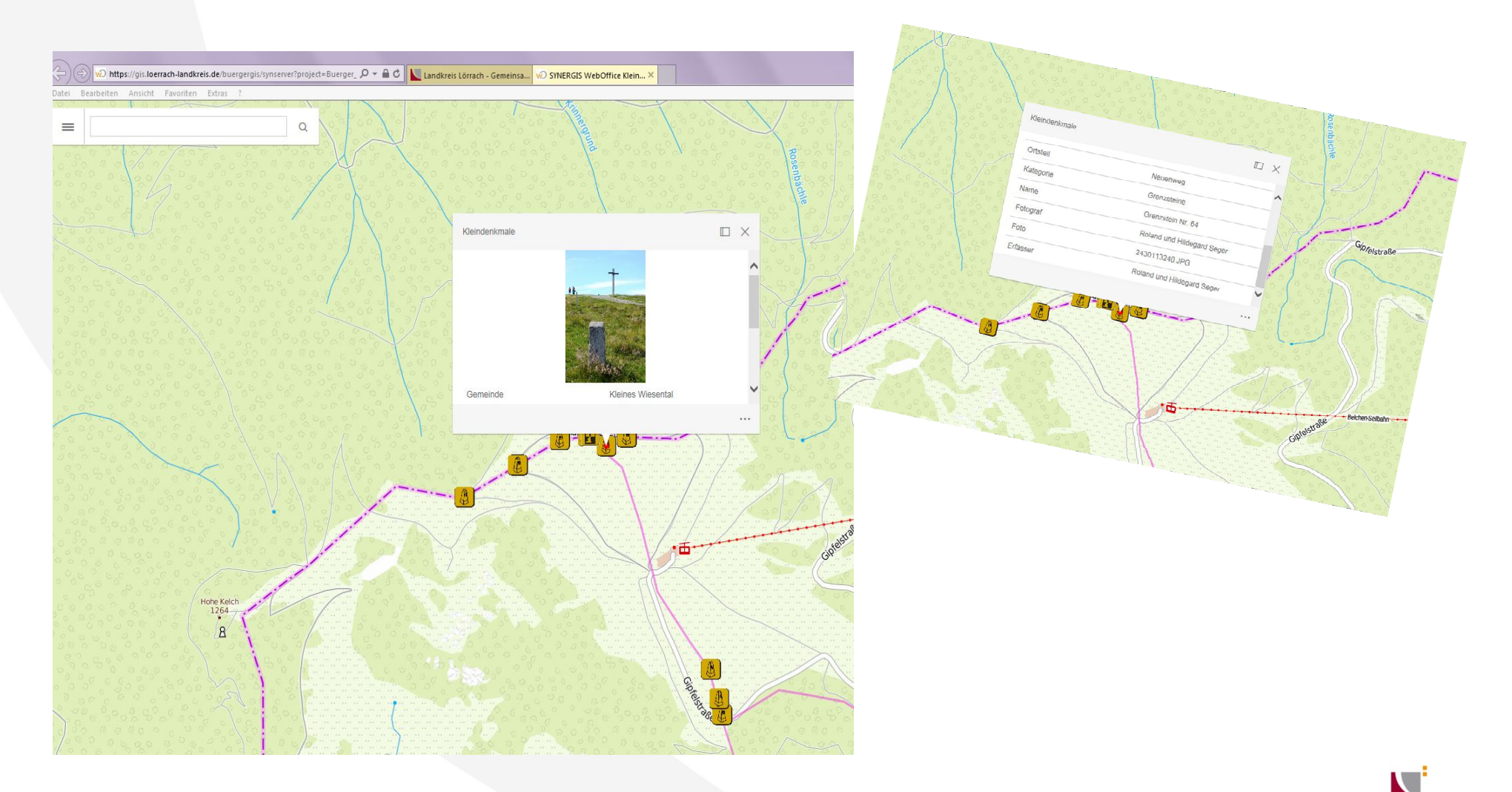